# BGP Weight Path Attribute의 중요성 이해

# 목차

소개 사전 요구 사항 요구 사항 사용되는 구성 요소 배경 정보 로컬에서 시작된 경로에 설정된 BGP 가중치 경로 속성 BGP Weight Path 특성 수정 실제 사례 시나리오

# 소개

이 문서에서는 네트워크 장애 조치 시나리오에서 BGP(Border Gateway Protocol) 가중치 경로 특성 의 중요성에 대해 설명합니다.

# 사전 요구 사항

### 요구 사항

다음 주제에 대한 지식을 보유하고 있으면 유용합니다.

- BGP(Border Gateway Protocol)
- 라우팅 프로토콜 재배포
- Cisco IOS를 실행하는 Cisco 라우터 $^{\circledR}$

### 사용되는 구성 요소

이 문서의 정보는 Cisco IOS 버전 15.6(2)의 Cisco 라우터를 기반으로 합니다

이 문서의 정보는 특정 랩 환경의 디바이스를 토대로 작성되었습니다. 이 문서에 사용된 모든 디바 이스는 초기화된(기본) 컨피그레이션으로 시작되었습니다. 현재 네트워크가 작동 중인 경우 모든 명령의 잠재적인 영향을 미리 숙지하시기 바랍니다.

# 배경 정보

BGP는 일반적으로 LAN(Lan Area Network) 및 Viceversa에서 IGP(Interior Gateway Protocol)를 통 해 수신한 네트워크 접두사를 WAN(Wan Area Network)에 광고하는 데 사용됩니다. 올바른 컨피그 레이션이 없으면 BGP는 링크 오류에서 네트워크가 복구된 후 WAN을 통해 원래 라우팅 경로를 복 원하지 못할 수 있습니다.

장애 조치 시나리오에 구축된 라우터는 경로가 중단될 수 있으며, 이로 인해 백업 경로를 통한 트래 픽 리디렉션이 장애 및 복구 네트워크 이벤트를 게시할 수 있습니다. 이는 BGP Weight 경로 특성의 특성 때문에 발생할 수 있습니다.

네트워크 장애가 발생한 후(대개 WAN 링크에서) 네트워크는 IGP를 통해 수신된 사용 가능한 백업 경로를 통합하고 사용할 수 있습니다.

그러나 기본 경로를 복구할 때 라우터는 백업 경로를 계속 사용할 수 있으며 WAN 링크를 통해 원래 경로를 복원할 수 없습니다.

비대칭 라우팅 경로 및 최적 상태 이하의 라우팅 경로와 같은 결과를 확인할 수 있습니다.

두 개의 WAN 라우터를 사용하는 이중화 시나리오에서는 BGP를 실행하여 네트워크 접두사를 WAN과 교환할 수 있습니다. EIGRP(Enhanced Interior Gateway Routing Protocol)와 같은 IGP를 사용하여 LAN 네트워크 디바이스와 네트워크 접두사를 교환할 수 있습니다. 전체 네트워크 연결을 위해서는 일반적으로 이러한 프로토콜 간의 상호 재배포가 필요합니다.

참고: 이 문서에서는 접두사와 경로라는 용어를 상호 교환 가능하게 사용합니다.

이에 대한 상위 레벨 설계는 다음 토폴로지에서 확인할 수 있습니다.

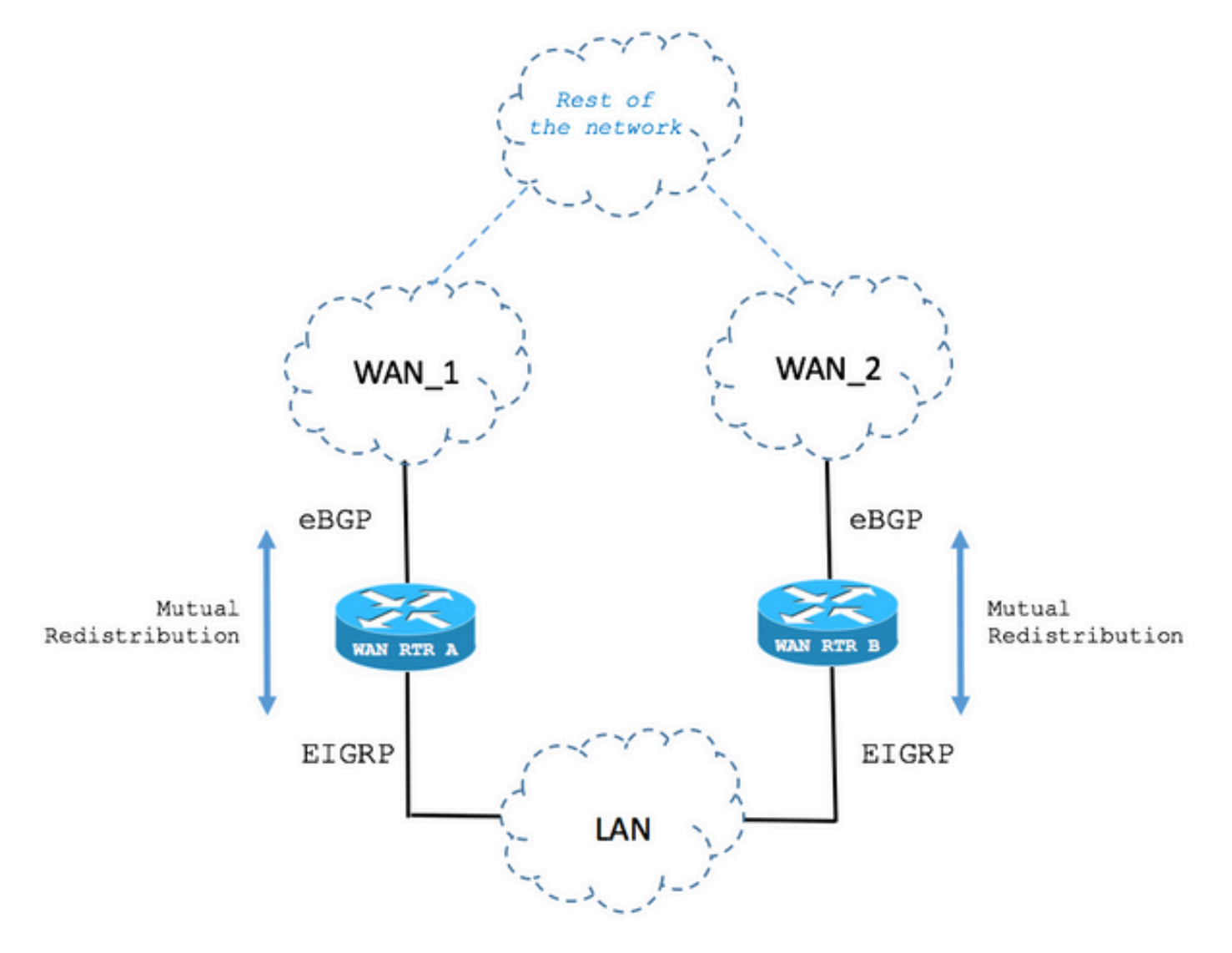

## 로컬에서 시작된 경로에 설정된 BGP 가중치 경로 속성

다음 시나리오에서는 장애 조치 사례에서 BGP Weight Path 특성의 동작을 설명합니다.

1단계. BGP를 통해 경로를 수신합니다.

이미지에 표시된 대로 WAN RTR이라는 라우터는 BGP를 통해 192.168.1.0/24 네트워크를 수신합 니다.

AD(Administrative Distance)가 20이면 라우팅 테이블에 경로가 설치됩니다.

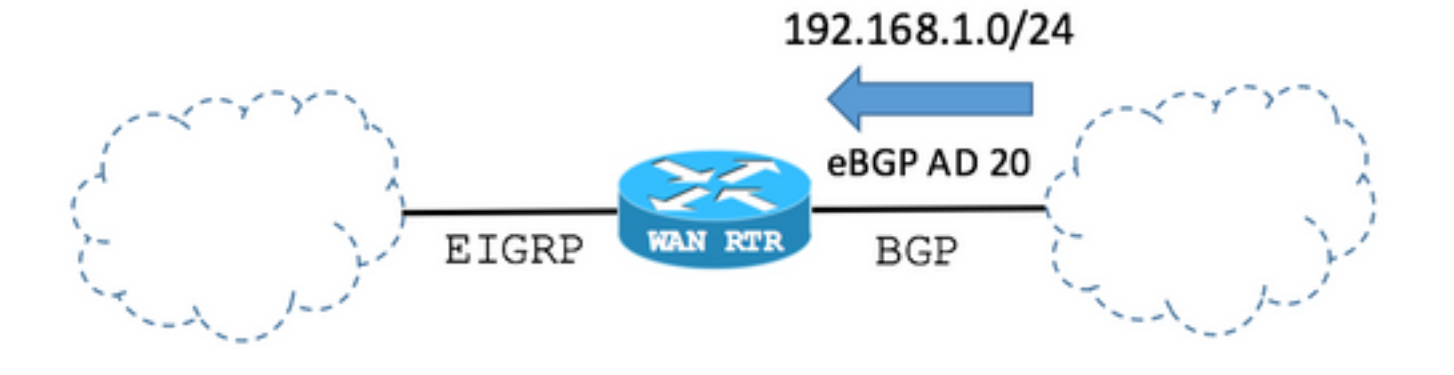

#### BGP 테이블:

WAN\_RTR

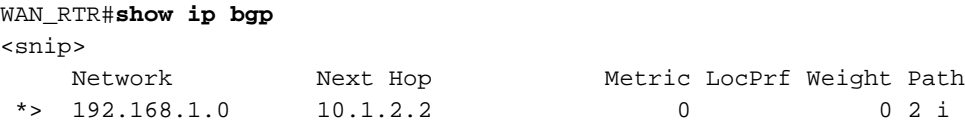

라우팅 테이블은 BGP가 설치한 경로를 보여줍니다.

#### WAN\_RTR

WAN\_RTR#**show ip route** <snip> **B 192.168.1.0/24 [20/0]** via 10.1.2.2, 00:00:42

2단계. EIGRP를 통해 경로가 수신됩니다.

링크 실패로 인해 BGP 세션이 중단됩니다. 네트워크 통합에서는 이제 EIGRP를 통해 동일한 경로 192.168.1.0/24이 수신됩니다.

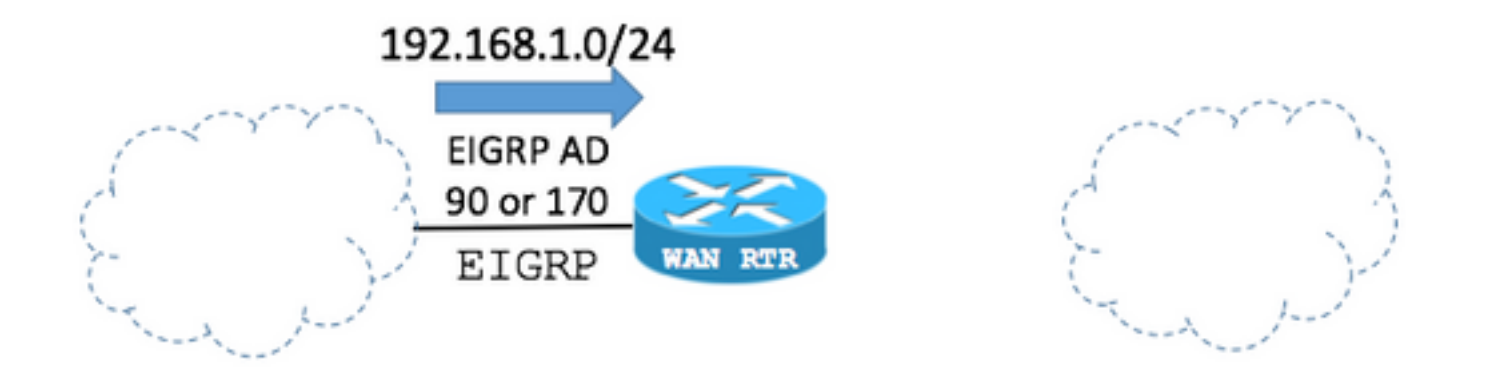

핵심은 BGP가 EIGRP 경로를 광고하거나 재배포할 수 있다는 것입니다(다음 라우터 컨피그레이션 을 통해). 이 경우 EIGRP 경로가 이제 BGP 테이블에 추가됩니다.

참고: 라우터가 로컬에서 네트워크 접두사를 시작할 때 BGP Weight path(BGP 가중치 경로) 특성이 기본적으로 32768으로 설정됩니다.

BGP 구성:

#### WAN\_RTR

WAN\_RTR#**show running-config | begin router bgp** <snip> router bgp 1 **redistribute eigrp 1** neighbor 10.1.2.2 remote-as 2 !

참고: BGP 명령 네트워크 192.168.1.0 마스크 255.255.255.0에서도 동일한 결과를 표시할 수 있습니다.

BGP 테이블:

#### WAN\_RTR

WAN\_RTR#**show ip bgp** <snip> Network Next Hop Metric LocPrf Weight Path \*> 192.168.1.0 10.1.3.3 156160 **32768** ?

#### 라우팅 테이블은 EIGRP가 설치한 경로를 표시합니다.

#### WAN\_RTR

WAN\_RTR#**show ip route** <snip> **D 192.168.1.0/24 [90/156160] via 10.1.3.3**, 00:00:02, FastEthernet0/1 WAN\_RTR#

3단계. BGP를 통해 다시 수신된 경로입니다.

이제 EIGRP 경로가 BGP로 재배포되고 원래 경로가 BGP를 통해 다시 한 번 수신된 후 BGP 테이 블에 192.168.1.0/24 네트워크에 대한 2개의 항목이 있습니다.

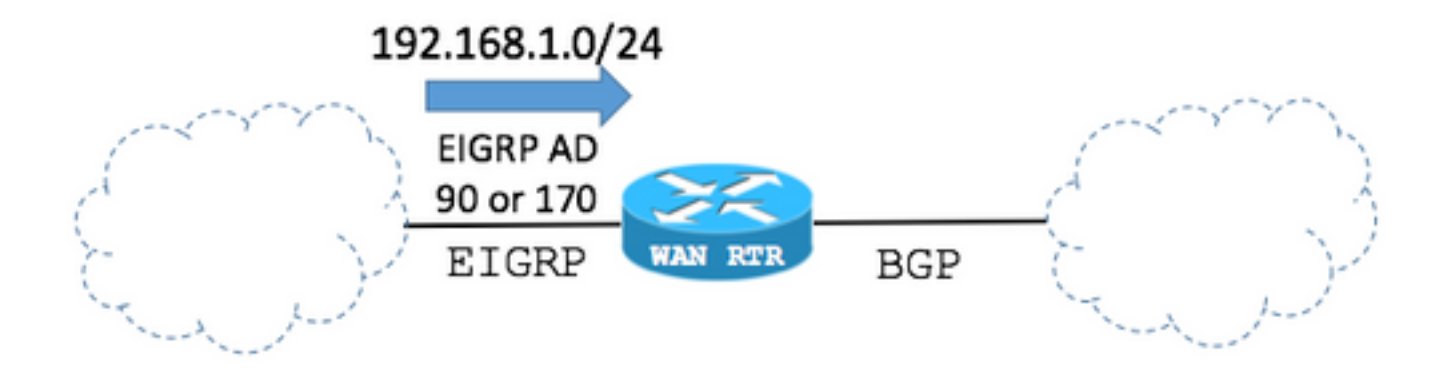

BGP 테이블:

#### WAN\_RTR

#### WAN\_RTR#**show ip bgp** <snip>

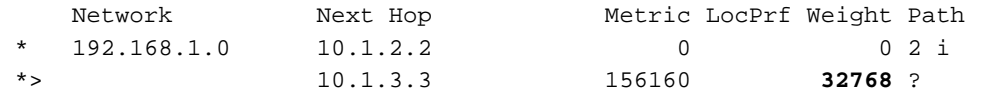

#### BGP 테이블에서

- BGP로 재배포된 EIGRP 경로에 의해 2단계에서 생성된 항목은 여전히 볼 수 있습니다.

- 다시 설정된 BGP 세션을 통해 원래 경로가 다시 추가됩니다.

BGP 최적 경로 선택 관점에서:

- BGP로 재배포된 EIGRP 경로의 Weight 경로 특성 값은 BGP 관점에서 라우터에서 로컬로 시작되 므로 32768으로 설정됩니다.

- WAN과의 BGP 세션을 통해 수신된 원래 경로의 Weight 경로 특성의 값은 0입니다.

- 첫 번째 경로의 가중치가 가장 높으므로 BGP 테이블에서 가장 높은 가중치로 선택됩니다.

- 이로 인해 라우팅 테이블이 원래 상태로 다시 통합되지 않고 EIGRP 경로 엔트리를 유지합니다.

참고: BGP Weight Path 특성은 Cisco IOS Router의 BGP 테이블에서 최상의 경로를 선택할 때 BGP가 확인하는 첫 번째 경로 특성입니다. BGP는 가중치가 가장 높은 항목의 경로를 선 호합니다. 가중치는 Cisco 관련 매개변수이며, 구성된 라우터에서 로컬로만 중요합니다. BGP Best Path [Selection Algorithm을](https://www.cisco.com/c/ko_kr/support/docs/ip/border-gateway-protocol-bgp/13753-25.html) [통한 추가 정보](https://www.cisco.com/c/ko_kr/support/docs/ip/border-gateway-protocol-bgp/13753-25.html)

#### WAN\_RTR

```
WAN_RTR#show ip route
<snip>
D 192.168.1.0/24 [90/156160] via 10.1.3.3, 00:08:55, FastEthernet0/1
```
### BGP Weight Path 특성 수정

BGP Weight 경로 특성의 기본값은 weight 명령 또는 route-map을 사용하여 구성된 BGP 피어별로 수정할 수 있습니다.

다음 명령은 BGP 피어에서 수신한 모든 경로에 대해 Weight path 특성을 40000으로 설정합니다.

예 1

#### weight 명령 사용

router bgp 1 neighbor 10.1.2.2 **weight** 40000

#### 예 2

#### route-map 명령을 사용하여 Weight Path 특성 설정

```
route-map FROM-WAN permit 10
 set weight 40000
!
router bgp 1
 neighbor 10.1.2.2 route-map FROM-WAN in
!
clear ip bgp * soft in
```
예 3

#### route-map 명령을 사용하여 특정 경로에 대한 Weight Path 특성 설정

```
ip prefix-list NETWORKS permit 192.168.1.0/24
!
route-map FROM-WAN permit 10
 match ip address prefix NETWORKS
 set weight 40000
route-map FROM-WAN permit 100
!
router bgp 1
 neighbor 10.1.2.2 route-map FROM-WAN in
!
```
Weight path 특성 값이 증가하면 BGP를 통해 수신한 원래 경로가 다음 경우와 같이 우선합니다.

1단계. BGP를 통해 경로를 수신합니다.

BGP Table(BGP 테이블)은 BGP를 통해 수신된 경로의 Weight(가중치) 값이 0이 아닌 40000이 되 었음을 보여줍니다.

BGP 테이블:

#### WAN\_RTR

WAN\_RTR#**show ip bgp** <snip> Network Next Hop Metric LocPrf Weight Path \*> 192.168.1.0 10.1.2.2 0 **40000** 2 i

WAN\_RTR#

라우팅 테이블:

#### WAN\_RTR

WAN\_RTR#**show ip route** <snip> B 192.168.1.0/24 [20/0] via 10.1.2.2, 00:09:53

#### 2단계. EIGRP를 통해 경로가 수신됩니다.

로컬에서 시작된 경로는 BGP 테이블에서 32768 값을 가집니다.

BGP 테이블:

#### WAN\_RTR

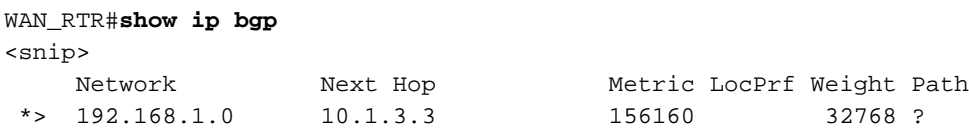

라우팅 테이블:

#### WAN\_RTR

#### 3단계. BGP를 통해 다시 수신된 경로입니다.

#### 가중치 40000을 사용하면 BGP를 통해 수신된 경로가 로컬에서 시작된 경로를 통해 선택됩니다. 이 렇게 하면 네트워크가 원래 상태로 올바르게 다시 통합됩니다.

#### BGP 테이블:

#### WAN\_RTR

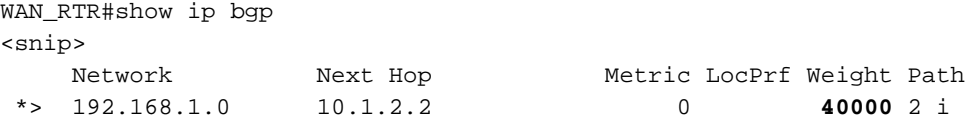

라우팅 테이블:

#### WAN\_RTR

WAN\_RTR#**show ip route** <snip> B 192.168.1.0/24 [20/0] via 10.1.2.2, 00:00:25

# 실제 사례 시나리오

다음 시나리오를 예로 들어보겠습니다.

1단계. 원래 네트워크 상태입니다.

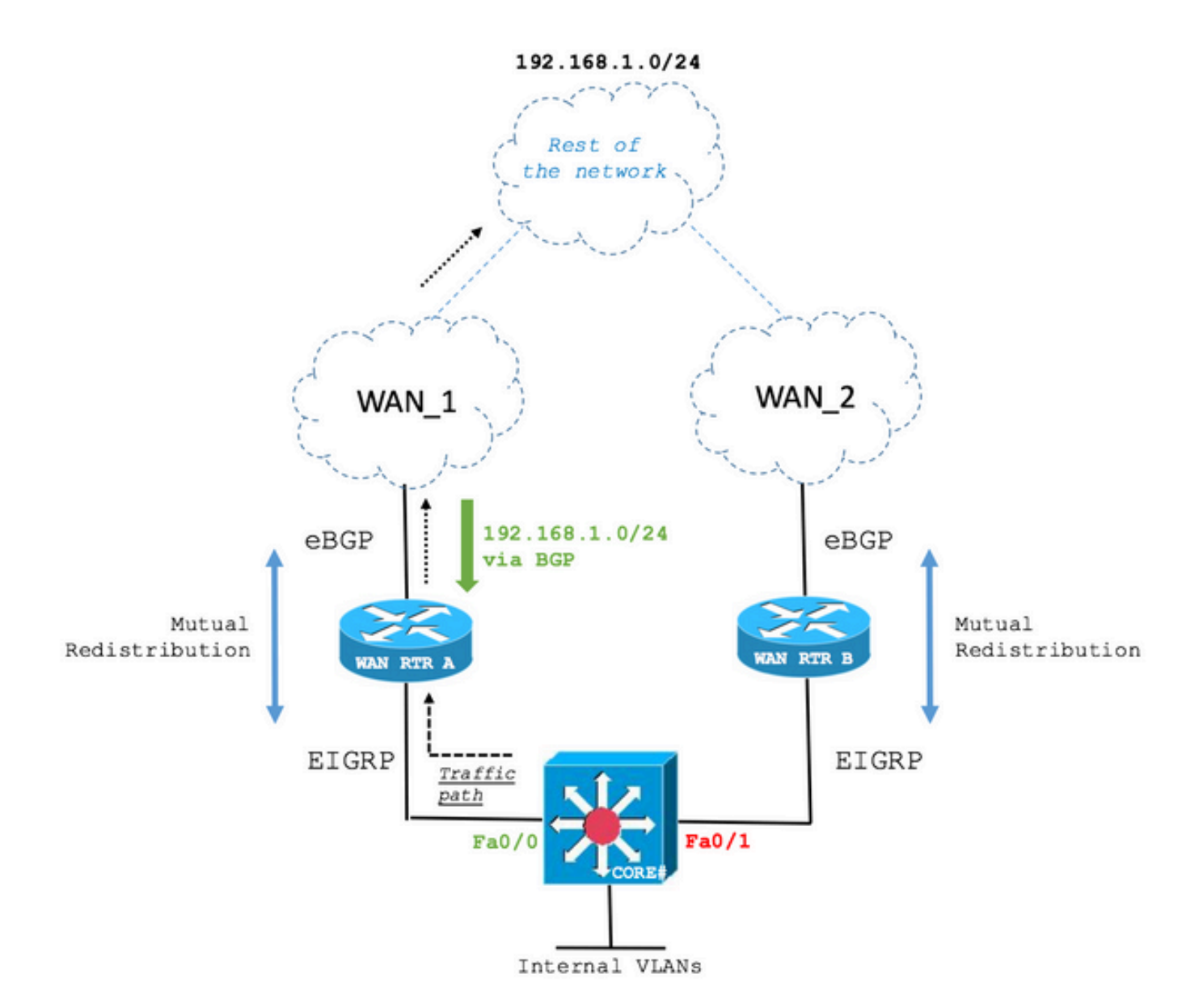

코어 레이어 3 스위치는 EIGRP를 통해 WAN RTR A 및 WAN RTR B로부터 192.168.1.0/24 경로를 수신합니다. WAN RTR A를 통한 경로가 선택됩니다.

다음 출력은 CORE Switch가 WAN 라우터 모두와 EIGRP 인접성을 유지하고 WAN RTR A가 192.168.1.0/24 네트워크에 도달하도록 선택된 방식을 보여줍니다.

코어

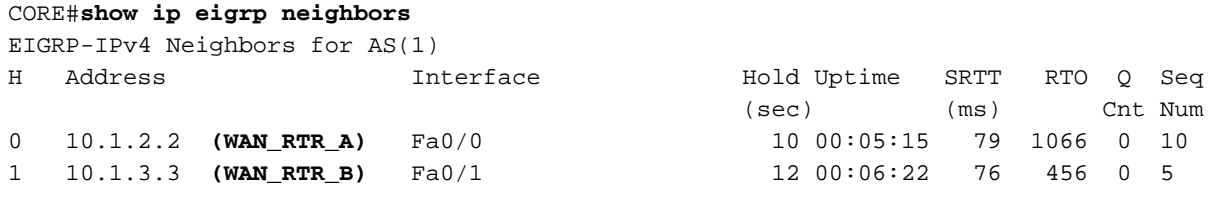

#### CORE#**show ip route**

<snip> D EX 192.168.1.0/24 [170/28416] via 10.1.2.2, 00:00:32, FastEthernet0/0

#### CORE#**show ip eigrp topology**

EIGRP-IPv4 Topology Table for AS(1)/ID(10.10.10.10) <snip> P 192.168.1.0/24, 1 successors, FD is 28416, tag is 4 2단계. 기본 WAN 링크 오류.

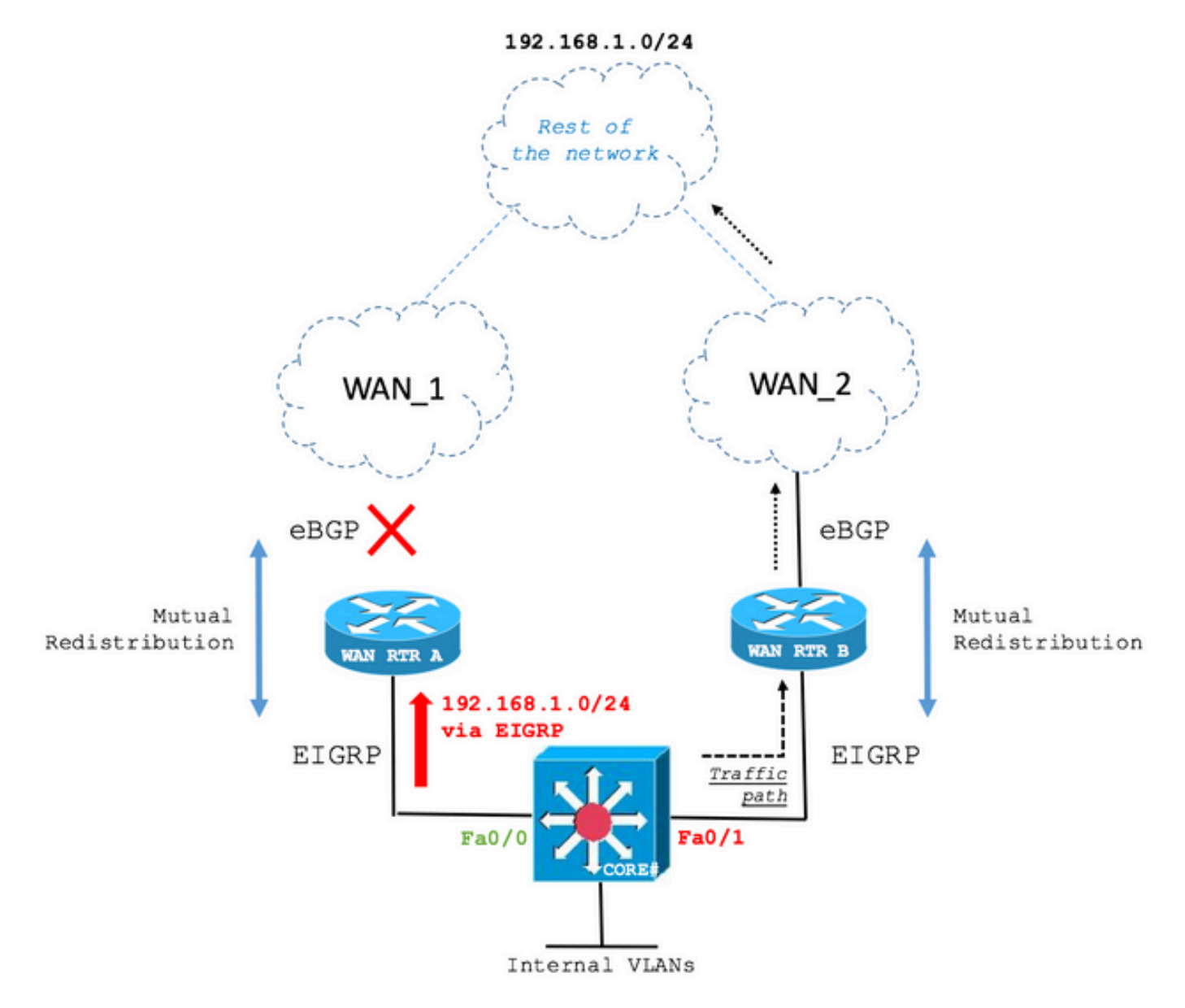

링크 장애 시 CORE Switch는 이제 두 번째 최상의 EIGRP 경로인 WAN RTR B를 통해 경로를 설치 합니다.

코어

CORE#**show ip route** <snip> D EX 192.168.1.0/24 [170/281856] via 10.1.3.3, 00:00:05, FastEthernet0/1

#### CORE#**show ip eigrp topology**

EIGRP-IPv4 Topology Table for AS(1)/ID(10.10.10.10) <snip> P 192.168.1.0/24, 1 successors, FD is 28416, tag is 4 via 10.1.3.3 (281856/2816), FastEthernet0/1

#### 3단계. 기본 WAN 링크 복원

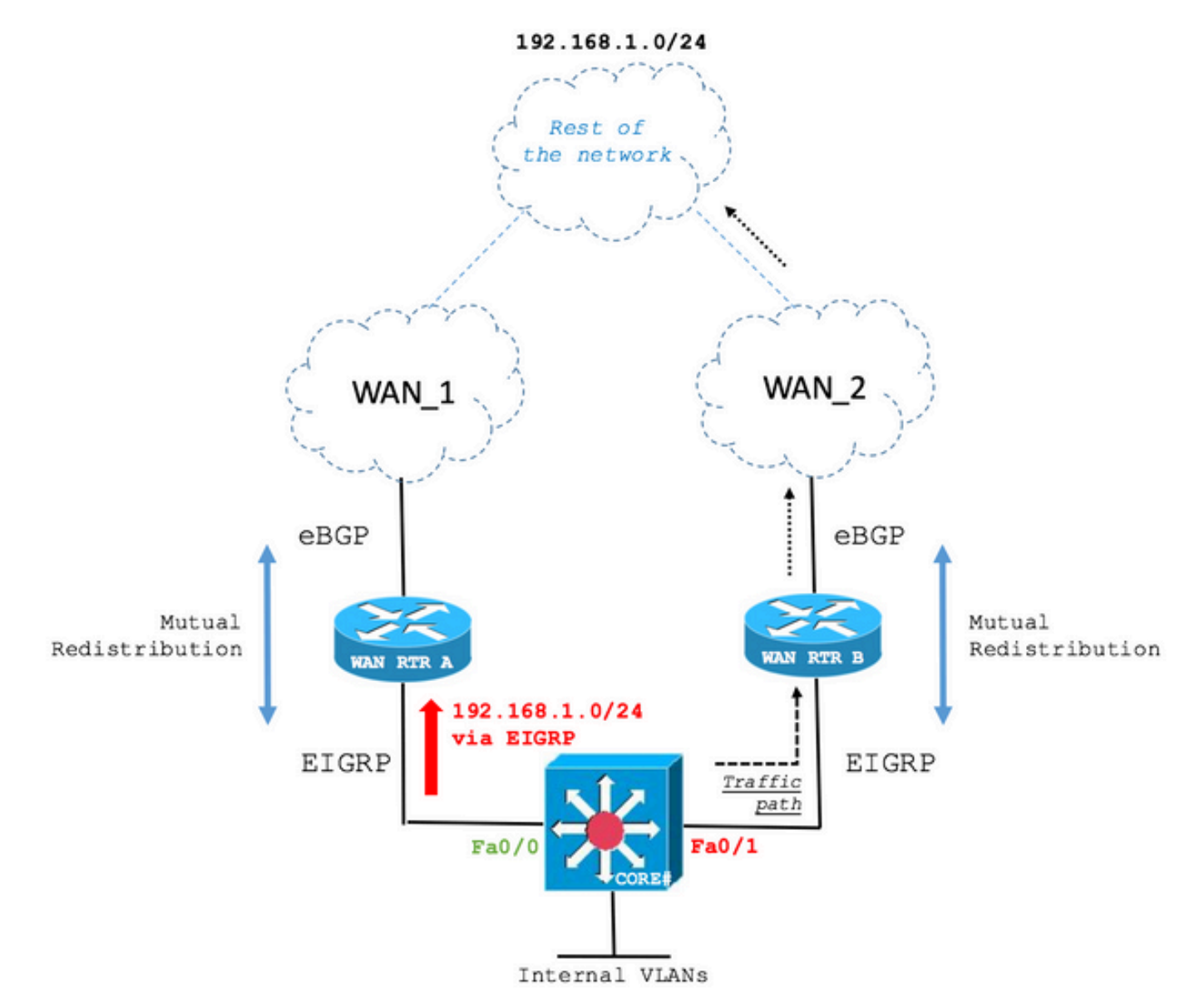

기본 WAN 링크가 복원되었습니다. 그러나 CORE Switch는 다음 출력에서 볼 수 있듯이 여전히 백 업 경로를 통해 라우팅됩니다.

코어

CORE#**show ip route** <snip> D EX 192.168.1.0/24 [170/281856] via 10.1.3.3, 00:06:09, FastEthernet0/1

CORE#**show ip eigrp topology** EIGRP-IPv4 Topology Table for AS(1)/ID(10.10.10.10) <snip> P 192.168.1.0/24, 1 successors, FD is 28416, tag is 4 via 10.1.3.3 (281856/2816), FastEthernet0/1

이 동작의 원인은 앞서 설명한 BGP Weight Path 특성에 있습니다.

현재 상태에서 WAN RTR A는 EIGRP를 통한 라우팅 테이블 및 EIGRP에서 재배포된 BGP 테이블

에서 경로를 표시합니다. 이는 Weight 경로 특성의 가장 높은 값이 재설정된 WAN 링크에서 BGP를 통해 수신한 경로의 Weight 값보다 크기 때문입니다.

#### WAN\_RTR\_A

#### WAN\_RTR\_A#**show ip bgp**

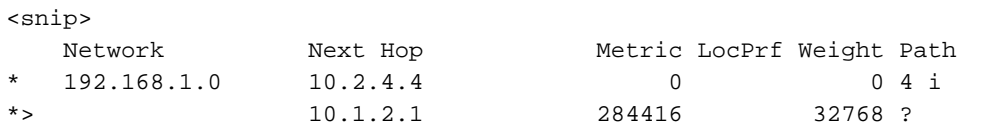

#### WAN\_RTR\_A#**show ip bgp summary**

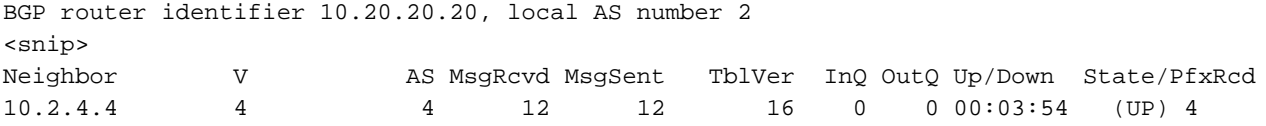

#### WAN\_RTR\_A#**show ip route**

<snip> D EX 192.168.1.0/24 [170/284416] via 10.1.2.1, 00:08:22, FastEthernet0/0

이 문헌에서 다룬 행태는 현장에서 폭넓게 나타나고 있다. 네트워크 토폴로지 및 초기 증상은 위에 서 설명한 예와 다를 수 있습니다. 그러나 근본 원인은 일 수 있으며 이 문서에 설명된 대로 자주 수 행됩니다. 컨피그레이션 및 시나리오가 네트워크 구축에서 발생할 이 조건에 대한 변수를 충족하는 지 확인하는 것이 중요합니다.

이 번역에 관하여

Cisco는 전 세계 사용자에게 다양한 언어로 지원 콘텐츠를 제공하기 위해 기계 번역 기술과 수작업 번역을 병행하여 이 문서를 번역했습니다. 아무리 품질이 높은 기계 번역이라도 전문 번역가의 번 역 결과물만큼 정확하지는 않습니다. Cisco Systems, Inc.는 이 같은 번역에 대해 어떠한 책임도 지지 않으며 항상 원본 영문 문서(링크 제공됨)를 참조할 것을 권장합니다.